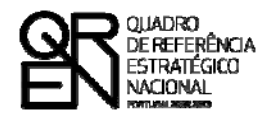

**UNIÃO EUROPEIA** Fundo Europeu de Desenvolvimento Regional

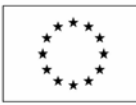

# GUIA DO FORMULÁRIO

## **SISTEMA DE INCENTIVOS À QUALIFICAÇÃO E INTERNACIONALIZAÇÃO DE PME**

**VALE INOVAÇÃO**

**PO FACTORES DE COMPETITIVIDADE**

**PO REGIONAL DO NORTE ● PO REGIONAL DO CENTRO ● PO REGIONAL DO ALENTEJO PO REGIONAL DE LISBOA ● PO REGIONAL DO ALGARVE**

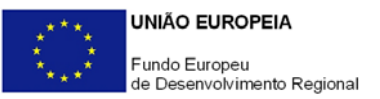

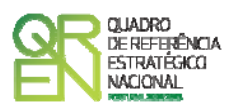

### **GUIA DE FORMULÁRIO SISTEMA DE INCENTIVOS À QUALIFICAÇÃO PME**

### VALE INOVAÇÃO

### **Índice** Pág.

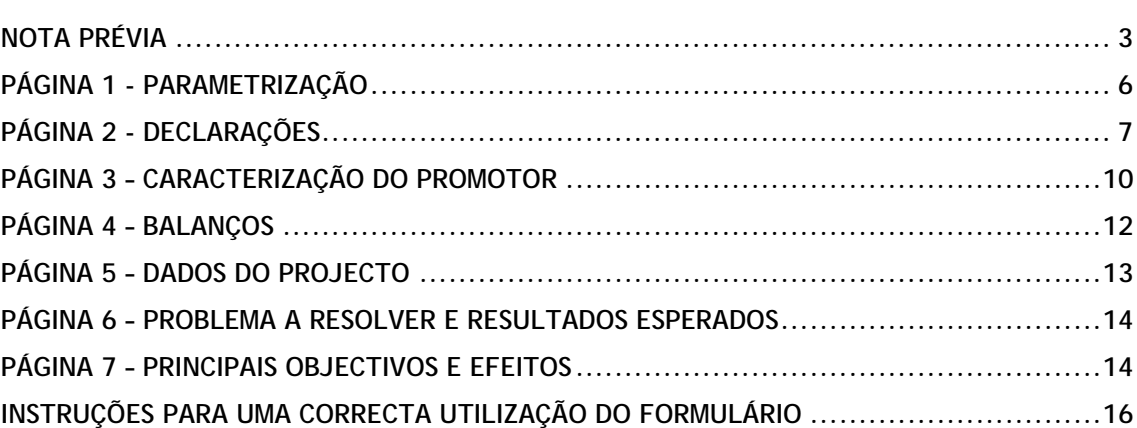

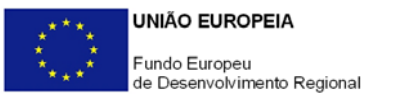

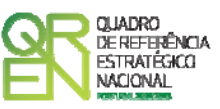

*O formulário electrónico de candidatura dispõe de um mecanismo automático de verificação de versões. Para funcionar correctamente, o equipamento onde o formulário está instalado necessita de ter acesso à Internet.* 

*Para desligar o mecanismo desmarque a caixa "Mostrar esta janela no arranque do formulário", clique em "Verificar" e a seguir feche a janela da verificação.* 

*Caso queira fazer nova verificação, clique no ícone correspondente ou utilize no Menu Principal a opção "Verificar versão".* 

*Se acede à Internet com proxy (pergunte ao administrador do seu sistema) digite o endereço do proxy e a porta respectiva antes de fazer a verificação. Se não, deixe os referidos campos em branco.* 

<span id="page-3-0"></span>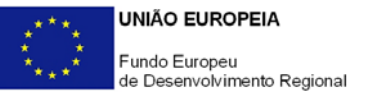

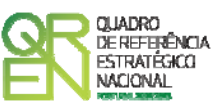

## **NOTA PRÉVIA**

#### **NOTA PRÉVIA**

O QREN, através das tipologias de projecto Vale I&DT e Projecto Simplificado de Inovação ou Vale Inovação, inseridas no Sistema de Incentivos à I&DT e no Sistema de Incentivos à Qualificação PME, respectivamente, disponibiliza dois instrumentos simplificados de apoio à aquisição pelas Pequenas e Médias Empresas (PME) de serviços de I&DT, consultoria e inovação a entidades particularmente vocacionadas para o apoio às empresas nesses domínios de conhecimento e saber fazer.

Estes instrumentos, pela novidade que apresentam face a anteriores modalidades de apoio público, justificam um breve enquadramento da sua operacionalização relativamente a um conjunto de aspectos que se passam a sistematizar:

- 1. A operacionalização destes instrumentos realiza-se em duas etapas:
	- Numa 1ª fase foi identificado um conjunto de áreas científicas e tecnológicas, no caso do Vale I&DT, e de áreas de inovação, no caso do Vale Inovação, consideradas prioritárias, e, através de concurso criado pelo Aviso para Apresentação de Candidaturas (AAC) n.º 01/SI/2008, constituída uma bolsa de entidades qualificadas para a prestação de serviços às empresas, desde que inseridos nas suas áreas de qualificação.

 Esta fase encontra-se concluída tendo oportunamente sido divulgadas listas com as entidades qualificadas em cada área, disponibilizadas nos sites de *Internet* do QREN, designadamente no portal Incentivos QREN ([www.incentivos.qren.pt](http://www.incentivos.qren.pt/)) e no site do Programa Operacional Factores de Competitividade ([www.pofc.qren.pt\)](http://www.pofc.qren.pt/). Nestes endereços foram, igualmente, divulgadas informações úteis para o estabelecimento de contactos entre as empresas e estas entidades, nomeadamente os seus endereços postais e de *Internet*, nºs de telefone e fax.

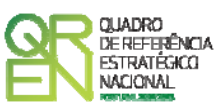

- A 2ª fase corresponde à atribuição dos Vales às empresas, sendo que apenas as PME são consideradas beneficiárias. Para o efeito, foram abertos dois concursos para apresentação de candidaturas por parte de PME que se queiram candidatar aos incentivos previstos nos Vales (AAC n.ºs 11/SI/2008 e 12/SI/2008). A formalização das respectivas candidaturas é efectuada através do envio de formulário electrónico, servindo o presente guia de apoio ao preenchimento do formulário de candidatura ao Vale Inovação.
- 2. Tratando-se de apoios dirigidos exclusivamente a PME, antes da submissão da candidatura, as empresas promotoras têm de se registar no site do IAPMEI (<http://www.iapmei.pt/iapmei-art-03.php?id=2415>) para obtenção da Certificação Electrónica prevista no Decreto-Lei n.º 372/2007, de 6 de Novembro.
- 3. Cada empresa poderá apresentar apenas uma candidatura ao abrigo de cada Aviso, podendo, todavia, candidatar-se em simultâneo ao Vale I&DT e Vale Inovação.
- 4. Cada candidatura deverá corresponder a um único serviço, o qual corresponderá a uma só área de intervenção principal inserida nas áreas de qualificação previstas no processo de qualificação das entidades provedoras dos serviços (AAC n.º 01/SI/2008), e que será prestado por uma única entidade devidamente qualificada para o efeito. Institui-se, assim, o princípio de uma candidatura - uma área principal de projecto - uma entidade prestadora do serviço qualificada na área de projecto.

Assim, recomenda-se que antes da contratação do serviço, o promotor se certifique que a entidade que escolheu para o prestar se encontra qualificada na área principal de intervenção do projecto.

- 5. Nos termos definidos no AAC n.º 12/SI/2008, o Vale Inovação visa exclusivamente o apoio à contratação de serviços de consultoria e inovação que se traduzam na melhoria de produtos, processos ou serviços e corresponder a transferência de conhecimento de natureza tecnológica ou outra que constitua novidade para a empresa, devendo o promotor realçar estes efeitos na candidatura, adquiridos a entidades previamente qualificadas e inseridos nas seguintes áreas:
	- ¾ Organização e gestão e tecnologias de informação e comunicação;

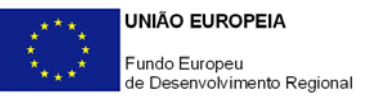

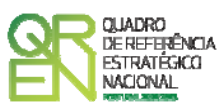

- Desenvolvimento e engenharia de produtos, serviços e processos;
- I&DT e transferência de tecnologia;
- $\triangleright$  Propriedade industrial;
- Criação, moda e design;
- Comercialização e marketing;
- Economia digital;
- Qualidade;
- Ambiente;
- Diversificação e eficiência energética;
- Internacionalização.

Ficam excluídas as seguintes actividades:

- Acções de formação;
- Software já desenvolvido e comercializado no mercado;
- Design e produção de material de publicidade.

<span id="page-6-0"></span>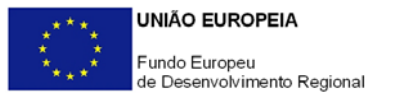

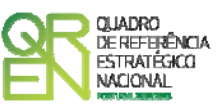

## **PARAMETRIZAÇÃO**

#### **PÁGINA 1 - PARAMETRIZAÇÃO**

#### **Parametrização**

• **Ano de Referência** 

Ano da recepção da candidatura.

• **Projecto de Regime Especial** 

Apenas aplicável no âmbito do Regulamento do Sistema de Incentivos à Inovação.

• **Enquadramento em Estratégias de Eficiência Colectiva**  Matéria não aplicável nos actuais Avisos de Abertura de Concurso.

<span id="page-7-0"></span>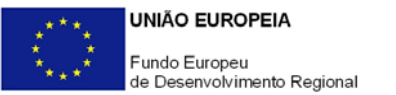

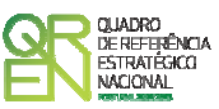

## **DECLARAÇÕES**

#### **PÁGINA 2 - DECLARAÇÕES**

#### **Declarações de Compromisso**

#### **1. Geral**

- Deve assinalar a opção de acordo ou desacordo, quanto à utilização dos dados da candidatura para finalidades integradas no âmbito do QREN, seleccionando Sim ou Não, assinalando também, a veracidade das informações referidas, quer no formulário, quer ao nível dos pressupostos utilizados.
- Deve, igualmente, assinalar se autoriza, ou não, a publicitação do serviço de inovação que pretende contratar junto de uma entidade qualificada para a prestação de serviços no âmbito do Vale Inovação.

#### **2. Condições Gerais de Elegibilidade do Promotor e do Projecto**

• Deve indicar que tomou conhecimento das condições gerais de elegibilidade do promotor e do projecto, constantes do Enquadramento Nacional (art.s 11º e 12º do DL nº 287/2007, de 17 de Agosto http://www.incentivos.gren.pt/document/Decreto\_Lei\_287\_07.pdf), bem como assinalar, que declara cumprir ou encontrar-se em situação de cumprir as referidas condições. O quadro apresentado no final deste capítulo sintetiza as condições de elegibilidade do promotor e do projecto aplicáveis ao Vale Inovação.

#### **3. Condições Específicas de Elegibilidade do Promotor e do Projecto**

• Deve indicar que tomou conhecimento das condições específicas de elegibilidade do promotor e do projecto, constantes do Regulamento do Sistema de Incentivos à Qualificação de PME (Portaria n.º 1463/2007, de 15 de

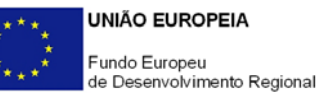

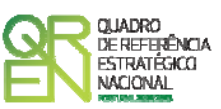

Novembro - [http://www.incentivos.qren.pt/document/Portaria1463\\_07.pdf](http://www.incentivos.qren.pt/document/Portaria1463_07.pdf)) e respectiva actualização (Portaria n.º 250/2008, de 4 de Abril http://www.incentivos.gren.pt/document/Portaria\_250\_08.pdf) e no AAC n.º 12/SI/2008

[\(http://www.incentivos.qren.pt/document/20080502\\_AAC12\\_QPME\\_ValeInovac](http://www.incentivos.qren.pt/document/20080502_AAC12_QPME_ValeInovacao.pdf) [ao.pdf\)](http://www.incentivos.qren.pt/document/20080502_AAC12_QPME_ValeInovacao.pdf), assinalando, também, que declara cumprir ou encontrar-se em situação de cumprir nos prazos estabelecidos, as referidas condições, assim como comprovar esse cumprimento.

#### **4. Obrigações das Entidades Beneficiárias**

Deve assinalar que tomou conhecimento, declarando encontrar-se em condições de cumprir com as obrigações das entidades beneficiárias nos termos do art. 13º do Enquadramento Nacional (DL nº 287/2007, de 17 de Agosto), da Portaria que regulamenta o Sistema de Incentivos e do Aviso de Abertura do Concurso, com destaque para a verificação do estatuto de PME e o cumprimento, quando aplicável, dos normativos legais em matéria de contratação pública no âmbito da execução do projecto.

#### **Observações:**

Espaço reservado a texto, para ocorrências que considere pertinentes relativamente ao teor das suas declarações, assinaladas nos nºs 1 a 4 anteriores.

#### **Condições de Elegibilidade do Promotor e do Projecto**

**Condições de elegibilidade do promotor previstas no Enquadramento Nacional e no Regulamento do Sistema de Incentivos à Qualificação e Internacionalização de PME:**

- a) Encontrar-se legalmente constituído;
- b) Cumprir as condições legais necessárias ao exercício da respectiva actividade;
- c) Possuir a situação regularizada face à administração fiscal, à segurança social e às entidades pagadoras dos incentivos;
- d) Possuir ou assegurar os recursos humanos e físicos necessários ao desenvolvimento do projecto;
- e) Dispor de contabilidade organizada de acordo com a legislação aplicável;
- f) Apresentar uma situação económico-financeira equilibrada, aferida pela

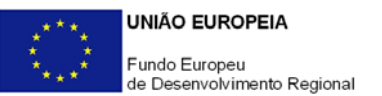

-

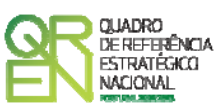

existência de situação líquida positiva, comprovada através do balanço referente ao final do exercício anterior ao da data da candidatura (no presente concurso, refere-se ao balanço reportado ao final de 2007);

- g) Cumprir os critérios de PME nos termos definidos na Recomendação n.º 2003/361/CE, da Comissão Europeia, de 6 de Maio;
- h) Indicar um responsável do projecto pertencente à entidade promotora,

As condições de elegibilidade do promotor devem ser reportadas à data da candidatura, com excepção das referidas nas alíneas b) e c) cujo cumprimento poderá ser reportado a uma data até à assinatura do contrato de concessão de incentivos<sup>[1](#page-9-0)</sup>.

**Condições de elegibilidade do projecto previstas no Enquadramento Nacional e no Regulamento do Sistema de Incentivos à Qualificação e Internacionalização de PME:**

- a) Ter início, em termos de execução física, em momento posterior à data da candidatura;
- b) Apresentar viabilidade económico-financeira;
- c) Manter afectos à respectiva actividade os activos respeitantes ao investimento apoiado, bem como a localização geográfica definida no projecto, durante o período de vigência do contrato de incentivos e no mínimo durante três anos;
- d) Os serviços objecto de apoio devem ser contratados após a data de apresentação da candidatura;
- e) Ter duração máxima de execução de um ano;
- f) Corresponder a uma despesa elegível mínima de €5.000.

**Condições de elegibilidade previstas no Aviso para Apresentação de Candidaturas (AAC) n.º 12/SI/2008:** 

- a) As empresas beneficiárias não podem ter projectos em fase de análise ou aprovados ao abrigo do SI Qualificação PME e/ou do SI Inovação, com excepção dos Projectos Conjuntos;
- b) As PME beneficiárias têm de ter no mínimo 5 trabalhadores e cada candidatura deve corresponder à contratação de um único serviço junto de uma entidade qualificada para o efeito;
- c) Para efeitos de comprovação do estatuto PME as empresas, à data da candidatura, têm de estar registadas no site do IAPMEI para obtenção da Certificação Electrónica prevista no Decreto-Lei nº 372/2007, de 6 de Novembro.

<span id="page-9-0"></span>De acordo com o Aviso n.º 12/SI/2008, o cumprimento da condição de elegibilidade relativa ao estatuto de PME reporta-se à data da candidatura.

<span id="page-10-0"></span>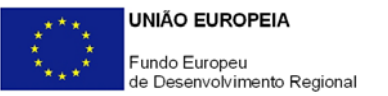

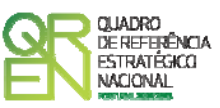

## **CARACTERIZAÇÃO DO PROMOTOR**

#### **PÁGINA 3 – CARACTERIZAÇÃO DO PROMOTOR**

#### **Caracterização do Promotor**

#### **Identificação do Promotor**

- *Nº de Identificação Fiscal e Nome ou Designação Social* Identificação completa e obrigatória, de acordo com o Cartão do Registo Nacional de Pessoas Colectivas.
- *Código Postal* O Código Postal deve ser correctamente indicado e, em caso de dúvida, podem ser consultados os serviços dos CTT ou o respectivo *site* na *Internet* – [www.ctt.pt](http://www.ctt.pt/) . O Código Postal deve conter 4 dígitos iniciais, acrescidos de um sub-código de 3 dígitos, seguido da Designação Postal. Exemplo: 1208-148 LISBOA.
- *URL*  "(*Uniform Resource Locator*)" Endereço electrónico na *Internet*.
- *Tipologia de Beneficiário*  Pretende-se que seja seleccionada a caracterização jurídica que corresponda à da entidade promotora do investimento, na data da candidatura. Sempre que, na listagem de caracterizações pré-definidas e admissíveis, não constar a caracterização do Promotor, poderá ser escolhida a opção "Outra entidade de carácter empresarial".
- *Fins Lucrativos* Assinalar conforme aplicável.
- *Data de Constituição/Data de Início da Actividade* Indicar as datas no formato aaaa-mm-dd .
	- *Data de Constituição*  Data que consta no registo da Conservatória do Registo Comercial. Indicar a data no formato aaaa-mm-dd.
	- *Data de Início da Actividade*  Data que consta no modelo entregue nos serviços da Direcção Geral de Impostos. Indicar a data no formato aaaa-mmdd.
- *Matriculada sob o Nº /Conservatória do Registo Comercial* **-** Estes campos não são

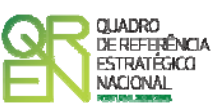

de preenchimento obrigatório, tratando-se de Empresário em Nome Individual.

• *Capital Social –* Mencionar o valor do Capital Social actual do Promotor, constante do contrato de sociedade/pacto social ou da sua última alteração. Este campo não será de preenchimento obrigatório, tratando-se de Empresário Individual.

#### **Actividade(s) Económica(s) do Promotor**

- Devem ser indicadas as CAE Classificação Portuguesa das Actividades Económicas do Promotor, por ordem decrescente de importância no volume de negócios (soma das Vendas de Produtos e Mercadorias com a Prestação de Serviços), do ano pré-projecto, ou seja, do último exercício económico anterior à data da candidatura.
- No campo **CAE**, surgirá uma lista de nºs constituídos por cinco dígitos correspondente ao Código da Actividade Económica, de acordo com a CAE - Rev. 3 (Dec-Lei nº 381/2007, de 14 de Novembro). Deverão ser escolhidos os códigos aplicáveis ao Promotor, representativos da actividade económica principal e das secundárias que, no seu conjunto, representem 100% do volume de negócios.
- Será automaticamente preenchida, a **Designação** correspondente aos nºs da CAE anteriormente inseridos.

#### **Dimensão**

Assinalar a dimensão da empresa promotora, de acordo com os critérios definidos na Recomendação n.º 2003/361/CE, da Comissão Europeia, de 6 de Maio, assegurando a veracidade dessa declaração sob pena de operar a caducidade e consequente anulação da candidatura.

#### **Distribuição dos Postos de Trabalho por Níveis de Habilitações**

Para entidades promotoras com início de actividade em anos anteriores ao da candidatura, indicar na estrutura de níveis de qualificação/habilitação, o nº. de trabalhadores, homens e mulheres que, de acordo com a informação reportada ao último mês do ano anterior ao da candidatura, se encontravam em cada uma das situações. No caso de entidades constituídas no ano da candidatura, estes dados devem reportar-se ao mês anterior ao de apresentação da candidatura.

Estes dados servirão para aferir do cumprimento da condição de elegibilidade do

<span id="page-12-0"></span>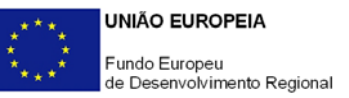

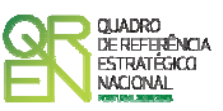

projecto relativa ao n.º mínimo de trabalhadores prevista no n.º 3 do AAC n.º 12/SI/2008, bem como para hierarquização e selecção dos projectos, nos termos previstos no n.º 6 do mesmo Aviso, pelo que as informações prestadas deverão ser consonantes com os reportes efectuados junto da Segurança Social e serem susceptíveis de validação.

Para orientação de preenchimento pode ser consultada a seguinte tabela:

**Quadro de Pessoal** (Dossier de Especificações Técnicas, elaborado pelo Gabinete de Estratégia e Planeamento do Ministério do Trabalho e Segurança Social). Tabela dos Níveis de Habilitações Escolares – Contratos de trabalho de âmbito nacional.

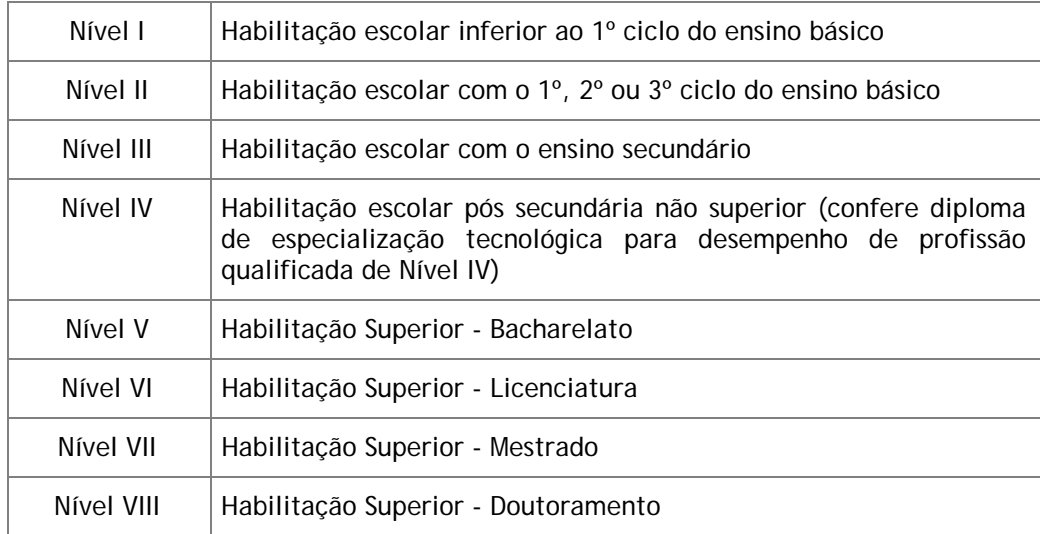

#### **PÁGINA 4 – BALANÇOS**

#### **Balanços Históricos e Previsionais**

O quadro deve ser preenchido com os dados correspondentes ao ano anterior ao da candidatura (2007), assim como com os dados previsionais relativos ao ano da candidatura (2008).

<span id="page-13-0"></span>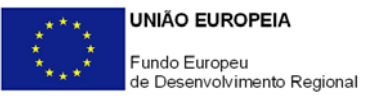

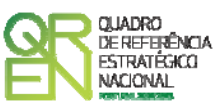

## **DADOS DO PROJECTO**

#### **PÁGINA 5 – DADOS DO PROJECTO**

#### **Caracterização do Projecto**

• No campo **Designação** deve descrever sucintamente o projecto que pretende realizar.

Exemplo: Implementação de um sistema de gestão da I&D&I certificado segundo a NP 4457:2007;

- No campo **Investimento Elegível** deve indicar o valor do investimento potencialmente elegível;
- Como **Área de Consultoria e Inovação** deve seleccionar a principal área de consultoria e inovação de incidência do serviço a contratar a uma entidade qualificada.
- O campo **Entidade Prestadora do Serviço** é de preenchimento facultativo e contem uma lista com identificação das várias entidades qualificadas para a prestação de serviços de consultoria e inovação no âmbito do Vale Inovação. Caso à data da candidatura disponha desta informação, deve indicar a entidade **a quem pretende contratar o serviço, a qual terá de estar qualificada na Área de Intervenção acima seleccionada**. Para conhecer as entidades qualificadas em cada área poderá consultar as listas disponíveis nos *sites* do QREN, designadamente no menu **Resultados** do portal Incentivos QREN (**[http://www.incentivos.qren.pt](http://www.incentivos.qren.pt/)**) ou no menu **O Programa/Resultados** do site do Programa Operacional Factores de Competitividade (**[http://www.pofc.qren.pt](http://www.pofc.qren.pt/)**).

#### **Responsável pelo Projecto**

Indicar o Nome, a Função, o número de Telefone móvel e o E-mail para contacto.

#### **Actividade(s) Económica(s) do Projecto**

No campo **CAE**, surgirá uma lista de CAE a cinco dígitos correspondente ao Código da Actividade Económica, de acordo com a Classificação Portuguesa das Actividades Económicas em vigor, devendo ser escolhidos os códigos aplicáveis ao projecto por ordem

<span id="page-14-0"></span>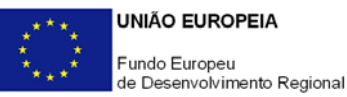

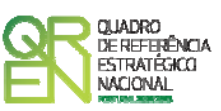

decrescente de representatividade da actividade a desenvolver que, no seu conjunto, representem 100% do investimento do projecto.

No campo **Designação**, será automaticamente preenchida a respectiva designação, correspondente aos códigos anteriormente introduzidos.

#### **PÁGINA 6 – PROBLEMA A RESOLVER E RESULTADOS ESPERADOS**

**Apresentação do serviço de consultoria e de apoio à inovação a contratar junto de uma entidade qualificada para o efeito e resultados esperados** 

Descrever o problema a solucionar e/ ou a necessidade a colmatar que fundamentam e justificam o recurso à prestação de serviços de consultoria e inovação por parte de uma entidade externa qualificada para o efeito.

Evidenciar os impactes do projecto na melhoria de produtos, processos e/ou serviços e na transferência de conhecimento de natureza tecnológica ou outra que constitua novidade para a empresa, nos termos previstos no AAC n.º 12/SI/2008.

Caracterizar outros resultados e impactes directos e indirectos do projecto na actividade da empresa, bem como a capacidade do promotor para endogeneizar e incorporar os resultados.

Justificar o enquadramento do projecto na área de qualificação seleccionada no campo **Área de Consultoria e Inovação** da página 5 do formulário de candidatura.

#### **PÁGINA 7 – PRINCIPAIS OBJECTIVOS E EFEITOS**

#### **Principais objectivos associados aos serviços de consultoria e inovação**

Sintetizar os principais objectivos e metas associados aos serviços de consultoria e inovação a contratar no âmbito da candidatura (até três objectivos), classificando-os de acordo com os seguintes graus de importância:

- 1. Com alguma relevância
- 2. Importante
- 3. Muito importante

Caso pretenda assinalar outros objectivos e/ou metas relevantes poderá descreve-los utilizando as opções 11 a 13.

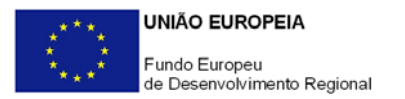

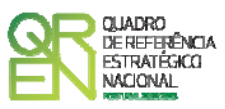

### **Principais resultados previsíveis da realização dos serviços de consultoria e inovação**

Identificar os resultados, efeitos e/ou impactes mais significativos dos serviços de inovação a contratar (num máximo de três), classificando-os de acordo com os seguintes graus de importância:

- 1. Com alguma relevância
- 2. Importante
- 3. Muito importante

Caso pretenda assinalar outros resultados, efeitos e/ou impactes relevantes poderá descreve-los utilizando as opções 10 a 12.

<span id="page-16-0"></span>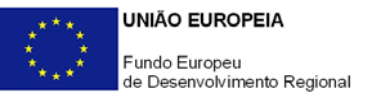

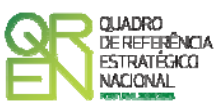

### **UTILIZAÇÃO DO FORMULÁRIO**

#### **INSTRUÇÕES PARA UMA CORRECTA UTILIZAÇÃO DO FORMULÁRIO**

#### **Funcionamento genérico**

Os formulários estão disponíveis apenas nos formatos existentes em **[http://www.incentivos.qren.pt](http://www.incentivos.qren.pt/)** ou em **[http://www.pofc.qren.pt](http://www.pofc.qren.pt/)** sendo que os mesmos podem ser instalados em qualquer computador que possua o sistema operativo Windows ou outro. Apenas deve ter presente que antes de utilizar o formulário, deverá instalar a versão 1.6 do motor Java (também disponível para download) adequado à versão do sistema operativo que utiliza, seguindo as indicações descritas para a instalação.

Se possui um sistema operativo "Não-Windows", deve retirar o formulário da Net na opção "Instalação em Sistemas Não-Windows", fazer download do ficheiro compactado (zip), abri-lo e extrair para uma pasta no seu computador o ficheiro com extensão jar, (este ficheiro é o formulário) e é esse o ficheiro que deve executar (clicar com o cursor do rato em cima do ficheiro). Caso o formulário não abra, é porque o mesmo não localizou onde o Java está instalado. Deve localizar a pasta onde fez a instalação, abrir uma linha de comando e digitar o seguinte:

#### *java -jar* **"nome do ficheiro jar que tirou da Net"**

O formulário depois de preenchido grava no computador um ficheiro com o nome que escolher, por exemplo "nomedoficheiro.q12" podendo posteriormente ser importado noutro computador que tenha o formulário instalado.

#### **Actualização do formulário**

O formulário electrónico de candidatura dispõe de um mecanismo automático de verificação de versões.

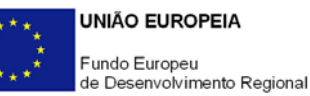

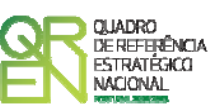

Para funcionar correctamente, o equipamento onde o formulário está instalado necessita de ter acesso à Internet. Para desligar o mecanismo desmarque a caixa "**Mostrar esta janela no arranque do formulário**", clique em "**Verificar**" e a seguir feche a janela da verificação. Caso queira fazer nova verificação, clique no ícone correspondente ou utilize no Menu Principal a opção "**Verificar versão**". Se acede à Internet com proxy (pergunte ao administrador do seu sistema) digite o endereço do proxy e o porto respectivo antes de fazer a verificação. Se não, deixe os referidos campos em branco.

A versão mais recente do formulário importa os dados inseridos nos ficheiros gravados na versão anterior, desde que os ficheiros sejam criados por formulários relativos ao mesmo aviso de abertura de concurso. Depois de instalada a nova versão do formulário apenas tem de procurar o ficheiro gravado na versão anterior por exemplo "nomedoficheiro.q12" e abri-lo na versão mais recente.

#### **Validação e envio dos dados da candidatura**

O formulário permite validar os dados inseridos, através da utilização, no menu "Acções", da opção "Validar Formulário" ou em alternativa "clicar" no ícone de validação<sup>[2](#page-17-0)</sup>, podendo esta validação também ser feita por página. Emite mensagens de erro (a vermelho) e alertas (a amarelo) sinalizando anomalias no preenchimento. Apenas os erros impedem o envio da candidatura.

Após a validação final da informação, para enviar a candidatura deverá seleccionar no menú "Acções" a opção "Exportar Candidatura" ou em alternativa "clicar" no ícone de exportação<sup>[3](#page-17-1)</sup>. O ficheiro é assim enviado electronicamente não sendo necessário qualquer outro procedimento adicional, nem qualquer outro tipo de encaminhamento da candidatura.

Salienta-se que **não é aceite o envio de candidaturas através de e-mail**. O único e exclusivo meio de envio das candidaturas é através da utilização do próprio formulário de candidatura instalado no computador.

<span id="page-17-1"></span><span id="page-17-0"></span>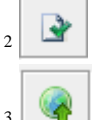

-

Ícone Validação

Ícone Exportação

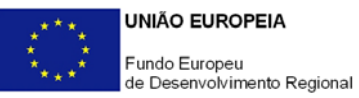

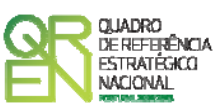

No fim da sessão de envio da candidatura pela Internet, o promotor obtém uma chave sob o formato nº **Txxxxxxxxx-xxxxxxxx,** confirmando que os seus dados foram recebidos com sucesso.

#### **Erros genéricos e bloqueios**

Caso ocorram com alguma frequência erros e/ou bloqueios no preenchimento do formulário, esse facto poderá significar que existe um problema de falta de memória do computador. Neste caso, sugerem-se alguns dos seguintes procedimentos:

- 1. Fechar algumas janelas que eventualmente se encontrem abertas no computador;
- 2. Sugere-se o encerramento de janelas relacionadas com o Word, Excel ou outras aplicações, de forma a libertar espaço para o formulário;
- 3. Relativamente ao ponto anterior, importa esclarecer que a gestão da memória é efectuada pelo sistema operativo do computador e não pelo formulário;
- 4. Expandir a janela onde está a ser executado o formulário, clicando no botão de maximizar de modo que o formulário ocupe toda a largura do ecran;
- 5. O passo anterior permite uma menor utilização da barra de scroll horizontal;
- 6. Gravar com frequência os dados para não os perder.

Edição: 12 de Maio de 2008

### **POIA DO FORMOLAIRE GUIA DO FORMULÁRIO**

*Este guia tem como objectivo auxiliar os promotores no preenchimento do Formulário de Candidatura ao Sistema de Incentivos à Qualificação e Internacionalização de PME - Vale Inovação* 

## **SISTEMA DE INCENTIVOS À QUALIFICAÇÃO E INTERNACIONALIZAÇÃO DE PME**

**PO REGIONAL DO NORTE ● PO REGIONAL DO CENTRO ● PO REGIONAL DO ALENTEJO PO REGIONAL DE LISBOA ● PO REGIONAL DO ALGARVE**

**VALE INOVAÇÃO**

**Programa Operacional Factores de Competitividade**

Rua Rodrigues Sampaio, 13 1169-028 LISBOA Telf. 213 112 100 Fax: 213 112 197 E-mail: [pofc@gabprime.org](mailto:pofc@gabprime.org) [http://www.pofc.qren.pt](http://www.pofc.qren.pt/)